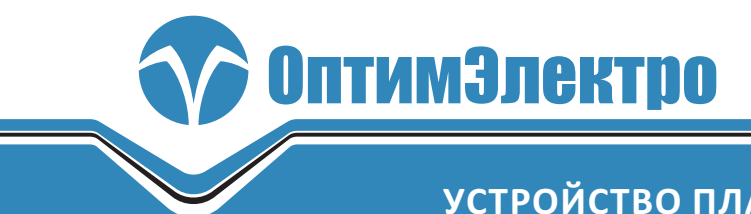

## УСТРОЙСТВО ПЛАВНОГО ПУСКА **ЭЛЕКТРОДВИГАТЕЛЕЙ СЕРИЯ А 100**

# РУКОВОДСТВО ПО ЭКСПЛУАТАЦИИ

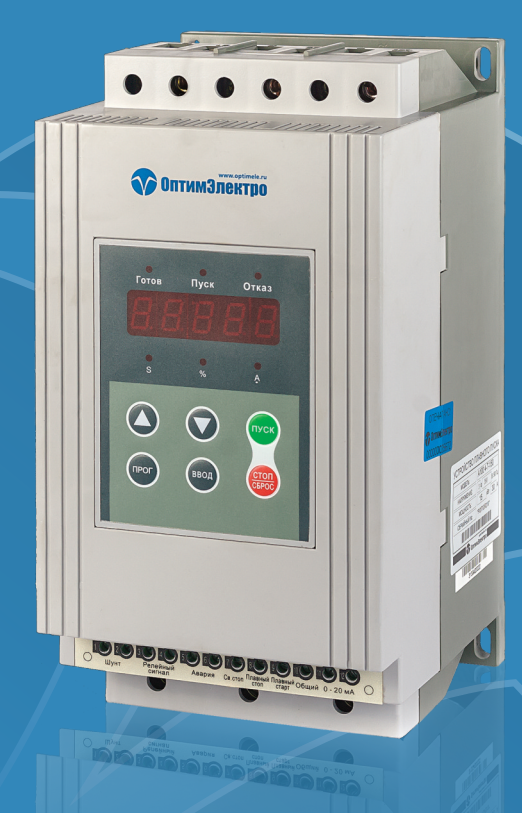

TV 3431-001-89536398-2010 **FOCT P 51321.1-2007** 

г. Москва, Зеленоград

- Благодарим вас за покупку устройства плавного пуска электродвигателей серии А 100 производства компании «ОптимЭлектро».
- В настоящем руководстве приведены инструкции по установке, эксплуатации, настройке функций, устранению неисправностей и т.п. для устройства плавного пуска электродвигателей А 100.
- Неправильная установка или использование могут привести к повреждениям или несчастным случаям.
- Перед установкой необходимо тщательно ознакомиться с данным руководством и строго соблюдать приведенные в нем указания во время установки, подключения проводки и эксплуатации.
- Храните данное руководство в доступном месте, чтобы при необходимости пользоваться им как справочником в будущем.
- При возникновении сомнений или вопросов обратитесь в сервисный центр «ОптимЭлектро» по тел. 8 800 555 08 28

## **Оглавление**

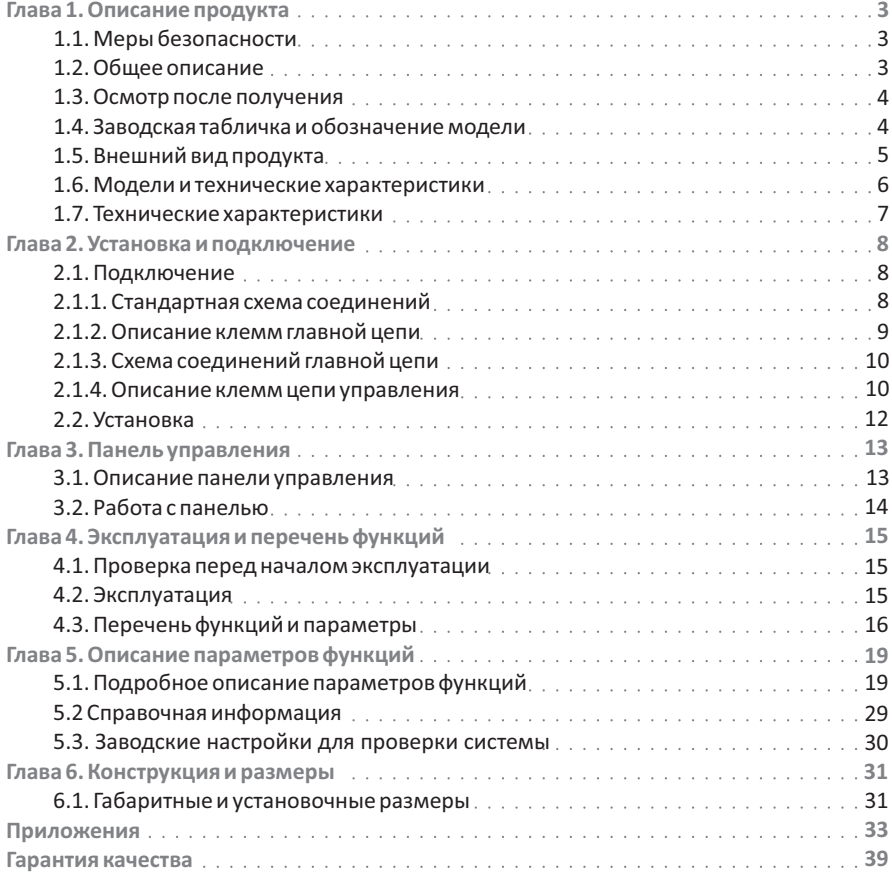

## **Глава 1. Описание продукта**

#### **1.1. Меры безопасности**

- Установка и подключение устройства плавного пуска электродвигателей должны выполняться только техническими специалистами, подробно изучившими данное руководство перед началом работ по установке и подключению.
- Запрещается выполнять подключение при включенном питании устройства плавного пуска электродвигателей. Данные работы должны производиться только после отключения питания. В противном случае существует опасность поражения электрическим током.
- Убедитесь в том, что выбранный электродвигатель может работать с данным устройством плавного пуска. При выполнении работ по установке и подключению следуйте указаниям данного руководства.
- ПриподключениипроводкиподключитетрехфазныйисточникпитаниякклеммамR, S, Т. Выходные провода электродвигателя необходимо подключить к клеммам U, V, W. При неправильном подключении возможно серьезное повреждение устройства плавного пуска.
- Запрещается подключать конденсаторную нагрузку между выходными клеммами U, V, W и электродвигателем. В противном случае возможно повреждение устройства плавного пуска.
- Электронные элементы внутри устройства плавного пуска очень чувствительны к статическому электричеству. Запрещается касаться руками приборов на монтажной плате до принятия мер по защите от статического электричества.
- Клемма заземления ( $\equiv$  G) должна быть надежно соединена с заземлителем отдельным спуском.
- После установки устройства плавного пуска оберните выводы во входных и выходных отверстиях изоляционной оболочкой или изолентой. Если устройство плавного пуска управляется дистанционно, заблокируйте клавиатуру во избежание сбоев в работе вследствие нажатия ошибочных кнопок.
- Для обеспечения безопасности при техническом обслуживании устройства плавного пуска отключайте питание.
- Запрещается использовать мегаомметр для проверки изоляции устройства плавного пуска.

## **1.2. Общее описание**

Устройство плавного пуска серии А 100 предназначено для трехфазных асинхронных электродвигателей с короткозамкнутым ротором переменного тока, с напряжением питания 380 – 415 В, 50(60) Гц. Номинальный ток – 1200 А и ниже. Оно обеспечивает плавный пуск и торможение, защиту при пуске и работе двигателя. При работе используется байпасный контактор, в результате потребляемая мощность устройства плавного пуска практически равна нулю, а так же способствует повышению надежности устройства плавного пуска и уменьшению габаритных размеров.

#### **1.3. Осмотр после получения**

Благодаря высокому качеству, строгому выходному контролю, несминаемой и ударопрочной упаковке гарантируется высокое качество продукта. Однако существует вероятность повреждения в пути вследствие небрежности. Поэтому при приемке продукции необходимо распаковать упаковку и выполнить следующие действия:

Осмотрите устройство плавного пуска двигателя и убедитесь, что оно не получило 1 повреждений во время транспортировки.

Проверьте заводскую табличку на устройстве плавного пуска двигателя и убедитесь 2 в том, что тип модели, указанный на ней, совпадает с номером заказанной вами модели.

Проверьте комплектность; в комплект поставки входит 1 устройство плавного пуска 3 двигателя, 1 руководство по эксплуатации, паспорт на УПП и 1 сертификат соответствия. В случае обнаружения некомплектности, повреждений или недостачи немедленно свяжитесь с местным дилером или компанией «ОптимЭлектро».

#### **1.4. Заводская табличка и обозначение модели**

#### **1.4.1. Заводская табличка**

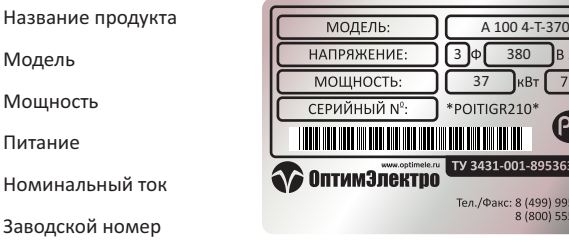

**B 50 FL**  $75$ 

#### **1.4.2. Заводская табличка**

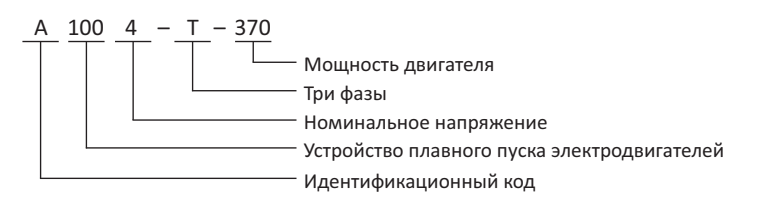

## **1.5. Внешний вид продукта**

#### **Корпус УПП до 55кВт – включительно**

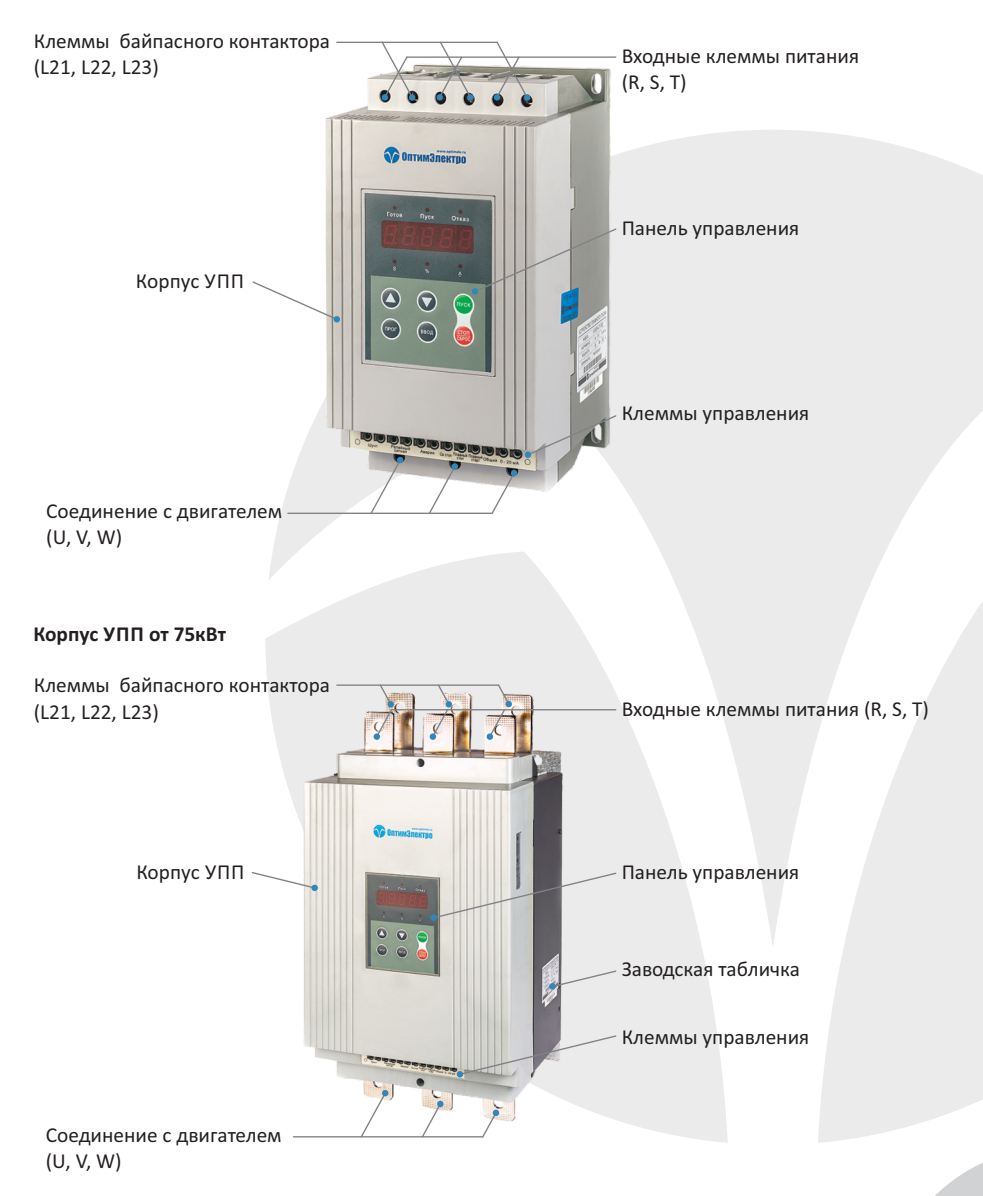

## **1.6. Модели и технические характеристики**

## Перечень моделей и технические характеристики

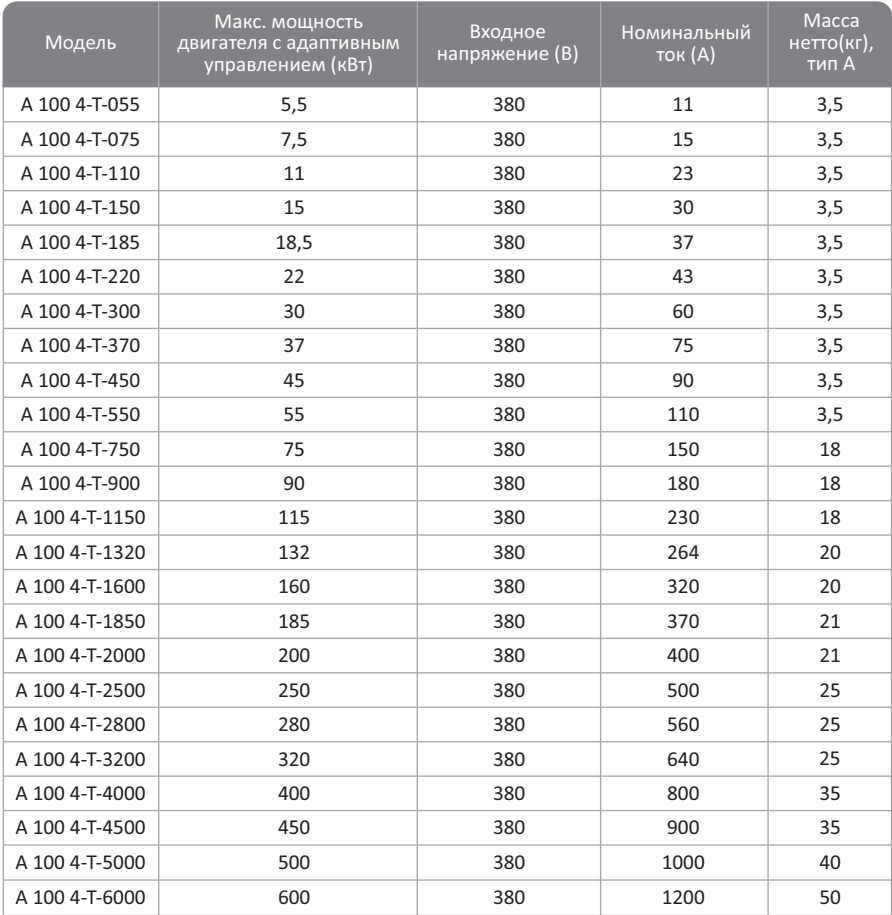

## 1.7. Технические характеристики

#### Перечень моделей и технические характеристики

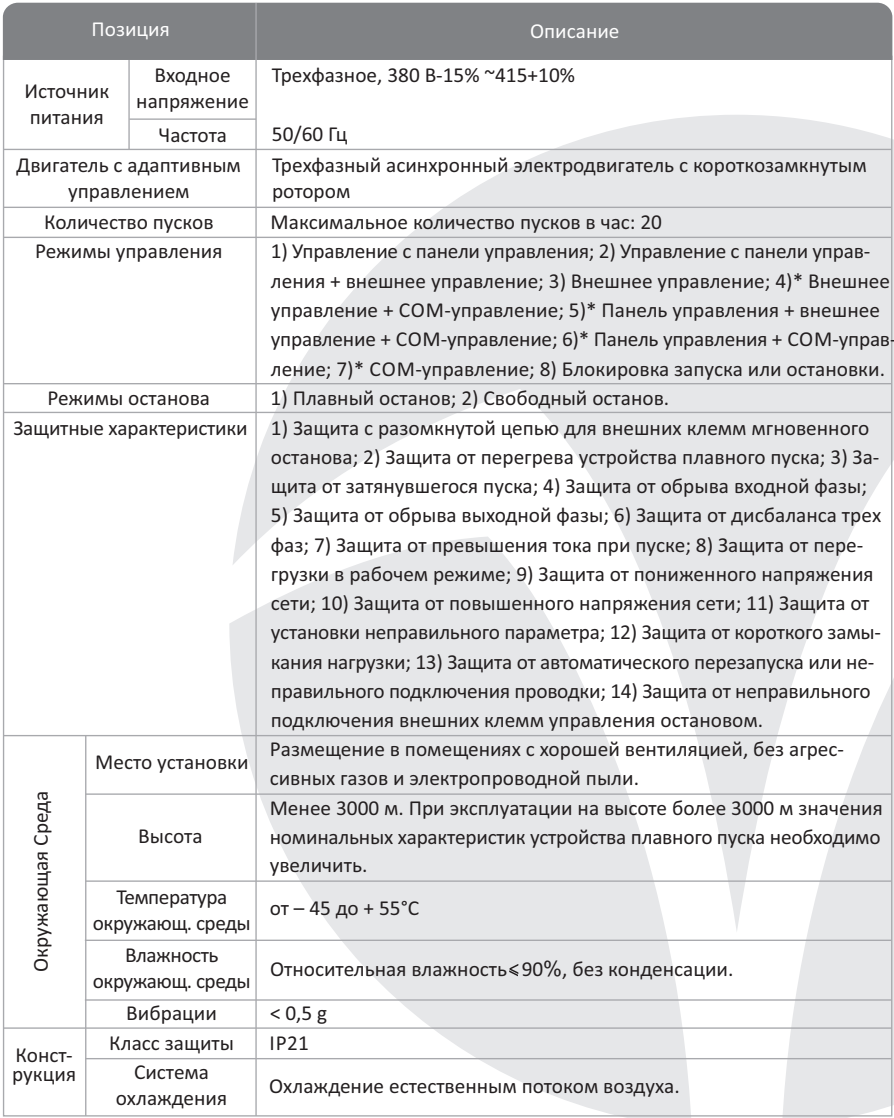

\* Интерфейс RS485 - опционально

## **Глава 2. Установка и подключение**

## **2.1. Подключение**

Подключение устройства плавного пуска должно осуществляться специалистами, имеющими опыт работы с высоковольтными и низковольтными системами и изучившими данное руководство перед началом работ.

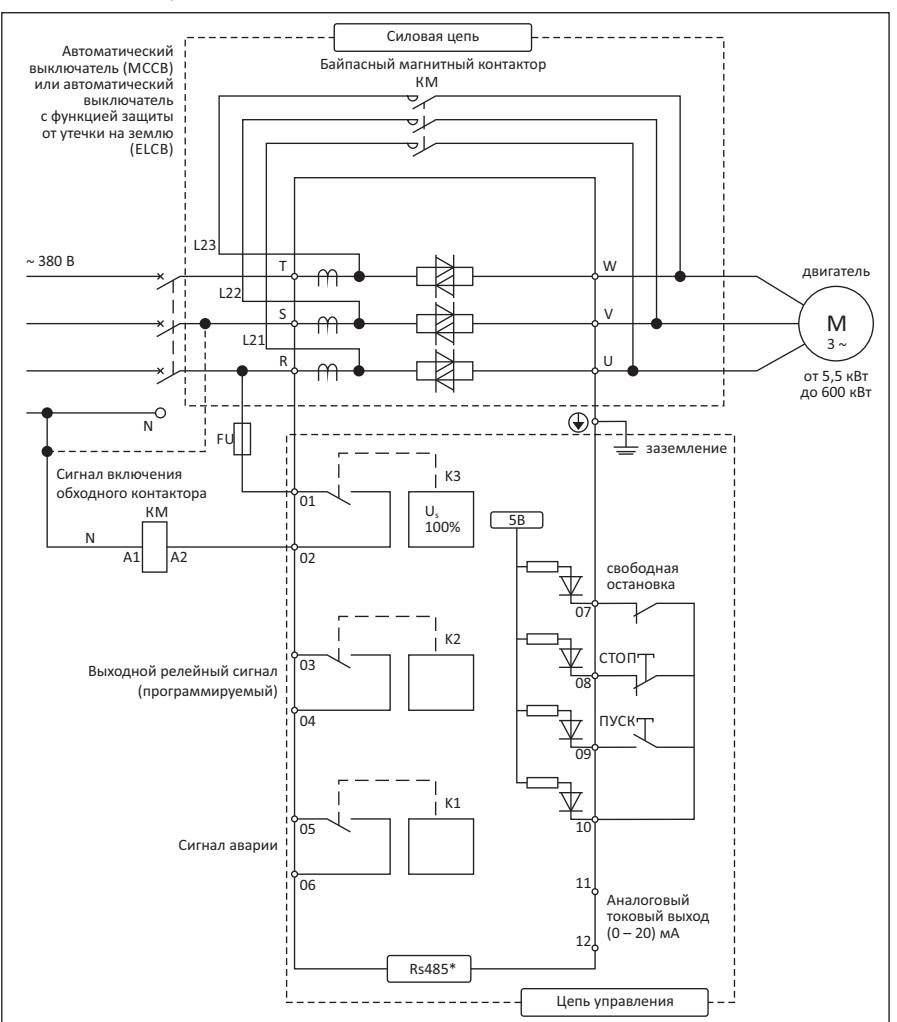

#### **2.1.1. Стандартная схема соединений**

\*Интерфейс RS485 – опционально

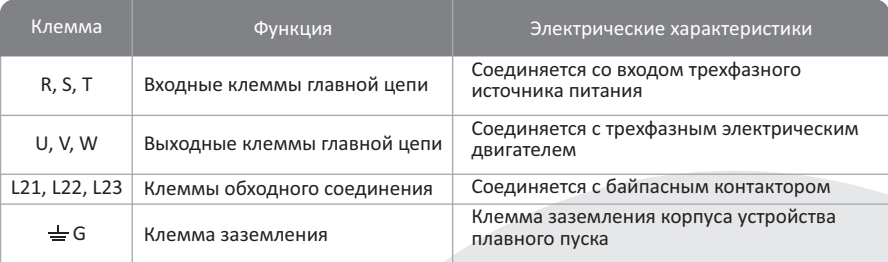

#### **2.1.2. Описание клемм главной цепи**

**1) Входные клеммы (R, S, T)**

 $\blacksquare$  Подключение трехфазного источника питания к входным клеммам R, S, T устройства плавного пуска двигателя выполняется после подключения к автоматическому выключателю. Трехфазный источник питания не зависит от последовательности фаз и может подключаться в произвольной последовательности.

 ${\mathbb D}$  При подключении проводки соедините трехфазный источник питания с клеммами R, S, T. В противном случае возможно серьезное повреждение устройства плавного пуска двигателя.

Не рекомендуется выключать оборудование путем отключения питания главной 3 цепи или установки электромагнитного контактора между входными клеммами R, S, T и источником питания для включения или отключения устройства плавного пуска двигателя. Для пуска или останова устройства плавного пуска двигателя пользуйтесь клавишами ПУСК или СТОП / ОСТАНОВ на панели управления или клеммами внешнего управления.

**2) Выходные клеммы (U, V, W)**

 $\Box$  Выходные клеммы U, V, W должны подключаться к трехфазному электродвигателю. Если двигатель вращается в обратную сторону, необходимо в произвольном порядке поменять две фазы на двигателе U, V, W.

 $\mathfrak D$  Запрещается подключать конденсаторы или фильтры между выходными клеммами U, V, W и трехфазным электродвигателем. Это может привести к повреждению устройства плавного пуска двигателя или оборудования.

 $\blacksquare$  Слишком длинная соединительная линия между электродвигателем и устройством плавного пуска двигателя может привести к отключению по максимальному току, увеличению тока отключения, низкой точности отображения тока устройства плавного пуска двигателя. Поэтому рекомендуется использовать линии длиной не более 50 м.

**3) Байпасное соединение (L21, L22, L23)**

Клеммы L21, L22, L23 УПП должны подключаться к соответствующим силовым контактам магнитного пускателя, в соответствии со схемой 2.1.3. После окончания запуска двигателя, срабатывает байпасный электромагнитный контактор. В этот момент начинается работа двигателя напрямую от сети питания.

**4)** Клеммазаземления  $\left( \pm G \right)$ 

Во избежание поражения электрическим током или пожара, клемма заземления устройства плавного пуска двигателя должна быть соединена с заземлителем соответствующим образом. Провод заземления не должен подключаться к одной точке заземления с какой-либо иной сильной токовой нагрузкой. Они должны подключаться соответствующим образом, провод заземления должен быть как можно более коротким.

#### **2.1.3. Схема соединений главной цепи**

Питание переменного тока 380 В-50/60 Гц

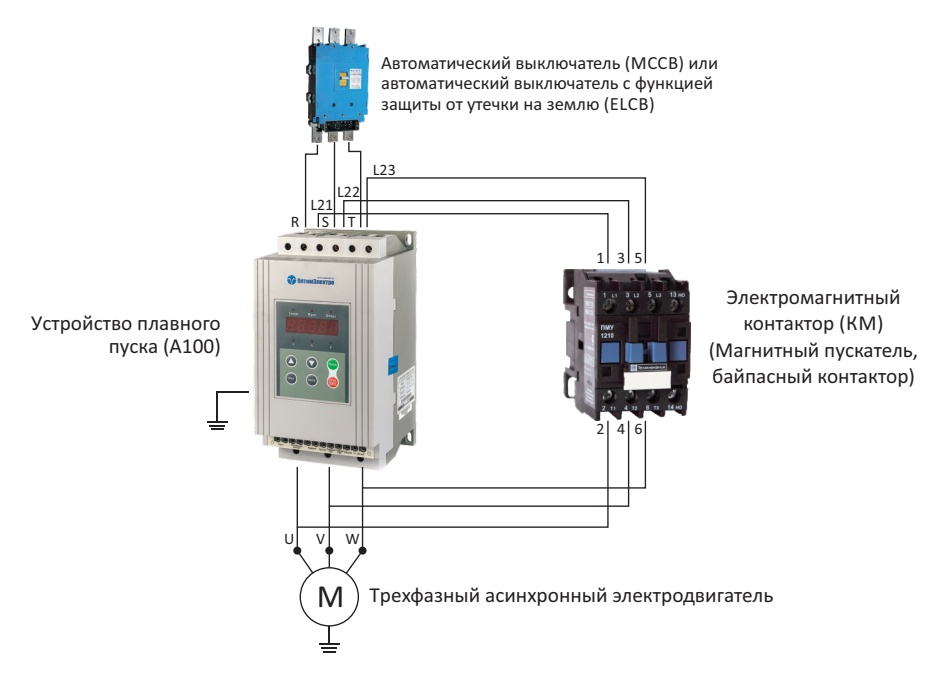

#### **2.1.4. Описание клемм цепи управления**

**1) Указания по подключению проводов цепи управления:**

Соединительный провод цепи управления должен быть экранированным или 1 представлять собой витую пару, он должен подключаться отдельно от главной цепи и цепи питания. Если соединительный провод цепи управления пересекает главную цепь, они должны пересекаться под углом 90°.

Длина провода должна быть как можно меньше (не более 30 м), поскольку цепь 2 управления восприимчива к внешним помехам.

 $_{\odot}$  Рекомендуемое сечение соединительного провода цепи управления – 0,75 мм $^2$ .

Если для управления функциями пуска и останова устройства плавного пуска 1 выбраны внешние клеммы, введите соответствующий код «Pd» (см. стр. 7)

 $\bullet$  Если необходимо дистанционное управление, рекомендуется применение двухпроводного управления.

#### **2) Схема клемм управления**

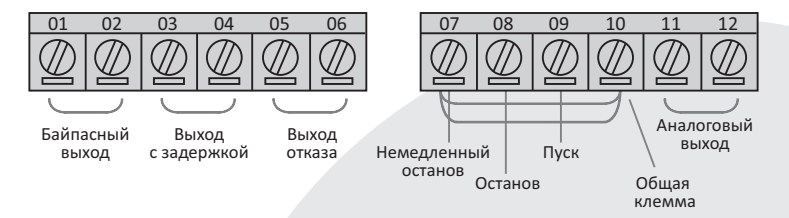

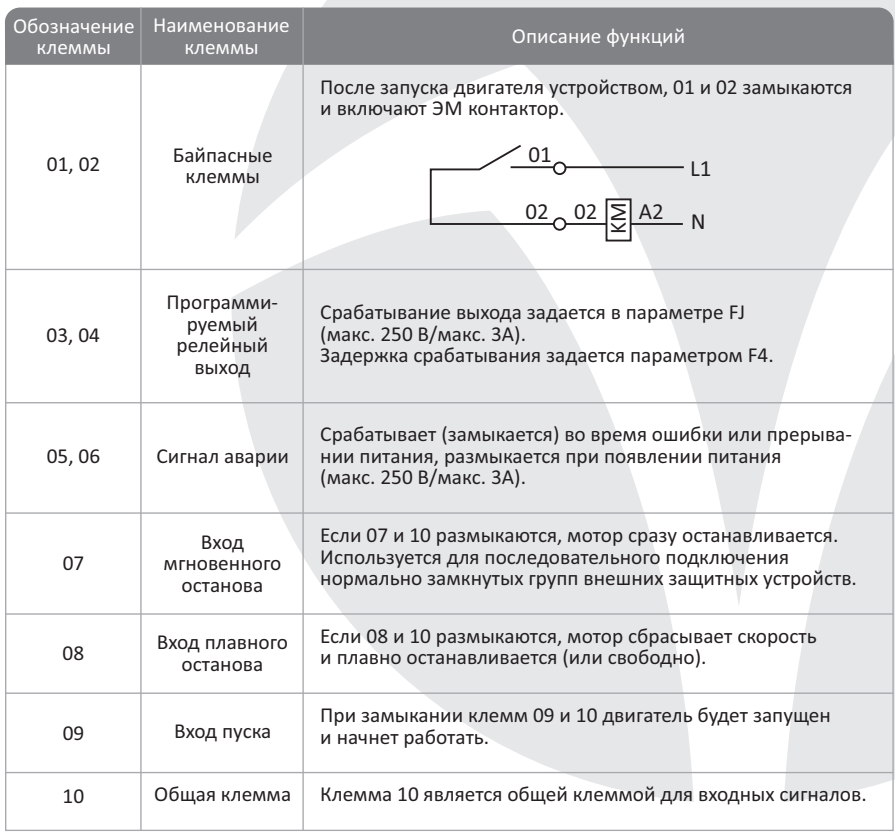

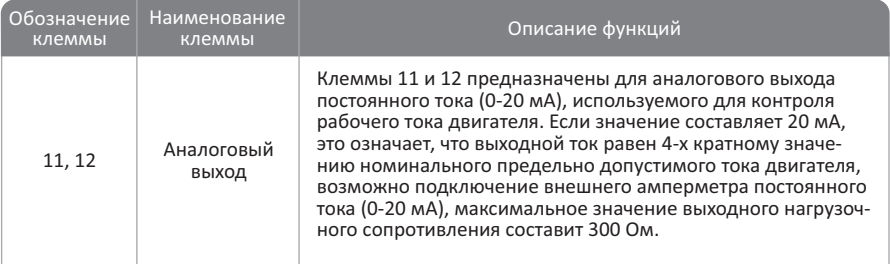

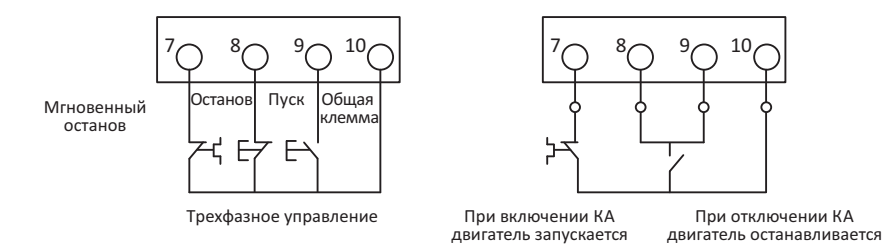

Примечание: если используется более мощный байпасный контактор, чем CJ20-400, необходима установка промежуточного реле.

#### **2.2. Установка**

Устройство плавного пуска двигателя должно устанавливаться в вертикальном положении. ЗАПРЕЩАЕТСЯ установка прибора в перевернутом, диагональном или горизонтальном положении. Убедитесь в том, что основание закреплено надежно и ровно.

Для обеспечения оптимальных условий охлаждения и облегчения обслуживания устройство плавного пуска двигателя необходимо устанавливать, оставив достаточно места вокруг него, как показано на рисунке ниже.

Единицы измерения на рисунках: мм Выпуск воздуха

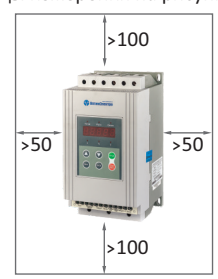

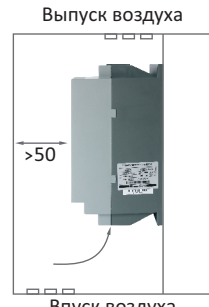

Впуск воздуха

## **3.1. Описание панели управления**

Вид панели управления

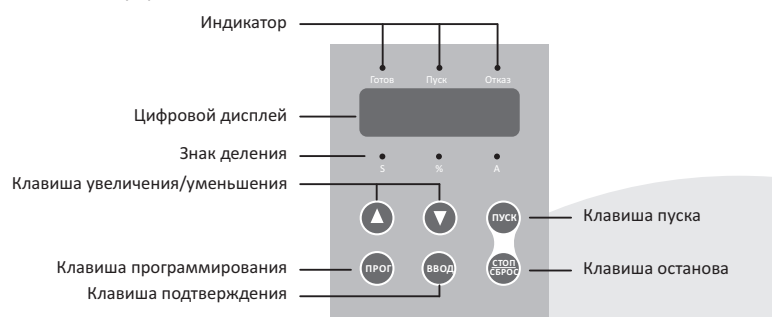

#### Описание клавиш панели управления

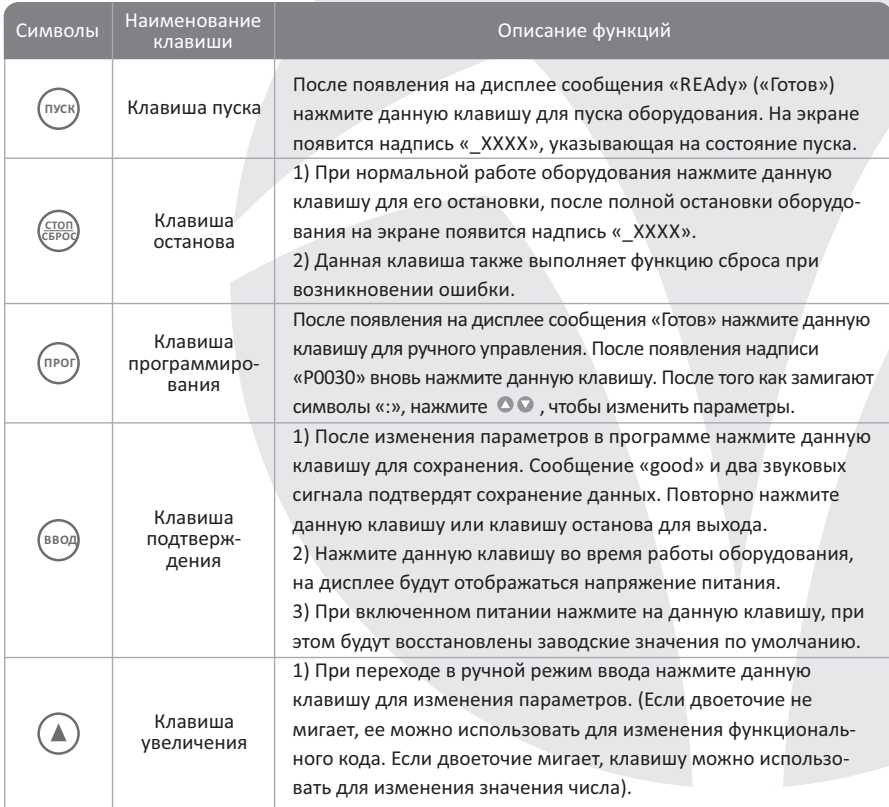

## Глава 3 Панель управления

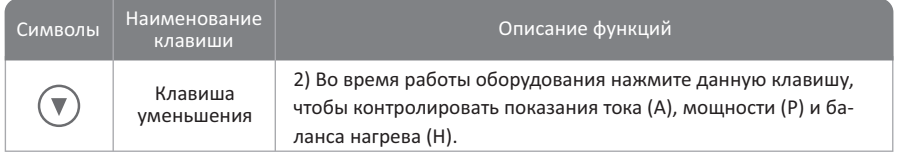

- Если после запятой трехзначного числа > 999 загорается десятичный знак, после дробной части необходимо установить значение «0».
- При нажатии любой из указанных клавиш звучит звуковой сигнал. Отсутствие звукового сигнала означает, что функция не работает.

#### 3.2. Работа с панелью

#### Пример изменения параметров

Например, для смены режима управления на внешний просто установите значение кода Pd на 02.

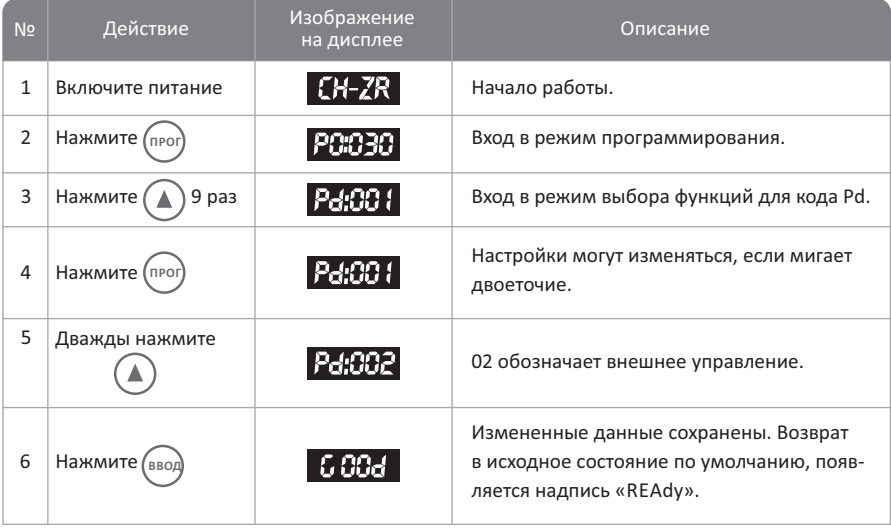

Примечание: при нажатии указанных клавиш внутренний звуковой сигнализатор устройста плавного пуска подает звуковой сигнал.

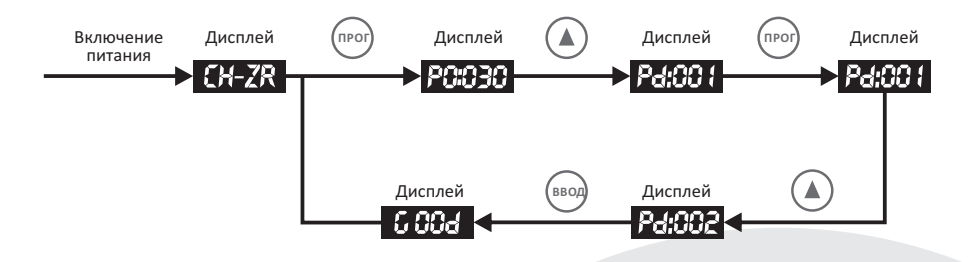

#### **4.1. Проверка перед началом эксплуатации**

Перед вводом устройства плавного пуска в эксплуатацию необходимо выполнить следующие действия:

1) Убедитесь в том, что условия окружающей среды и параметры источника питания соответствуют требованиям, изложенным в настоящем руководстве.

2) Убедитесь в том, что главные цепи подключены соответствующим образом: вход источника питания должен быть соединен с клеммами R, S, T; выходные клеммы U, V, W должны быть соединены с двигателем; убедитесь, что байпасный электромагнитный контактор установлен и соответствующим образом подключен.

3) Убедитесь в отсутствии коротких замыканий или коротких замыканий на землю всех клемм и электрических частей. Все клеммы, коннекторы и винты должны быть плотно затянуты.

#### **4.2. Эксплуатация**

После выполнения проверки, описанной в пункте 4.1, выполните пробную работу. При пробной работе рекомендуется, чтобы двигатель работал без нагрузки. Если все будет в порядке, после этого выполните испытание под нагрузкой.

Выберите оптимальный режим работы в соответствии с эксплуатационными требованиями. Учитывайте следующее:

Режимом управления по умолчанию является управление с панели управления.

Устанавливаемое значение номинального тока питания РР должно быть равным значению, указанному на заводской табличке двигателя.

- $\bullet$ Нажмите для: **ПУСК СТОП**  $-$ запуска двигателя  $\cup$ ; – его останова **СБРОС**
- $\bullet$ Убедитесь в том, что двигатель работает плавно, без свиста и вибраций.
- Если пуск двигателя недостаточно хорош, смените настройки основных функций Р1.

Если пусковой момент двигателя недостаточно высок, смените код начального ò. напряжения Р0 (показывающий, что режим напряжения включен) или код значения ограничения по току Р6 (показывающий, что режим тока включен), чтобы увеличить крутящий момент двигателя.

Убедитесь в том, что двигатель вращается в требуемом направлении. Толькоубедившисьвотсутствиинеполадок,двигательможноприниматьвэксплуатацию.

#### Примечания:

Если были обнаружены неисправности устройства плавного пуска или двигателя, или на дисплее появился код ошибки ErrXX, необходимо немедленно прервать работу и устранить причины в соответствии с кодом неисправности.

Если температура окружающей среды ниже -10°С, перезапустите оборудование не менее чем через 10 минут после того, как на него будет подано питание и оно прогреется.

## 4.3. Перечень функций и параметры

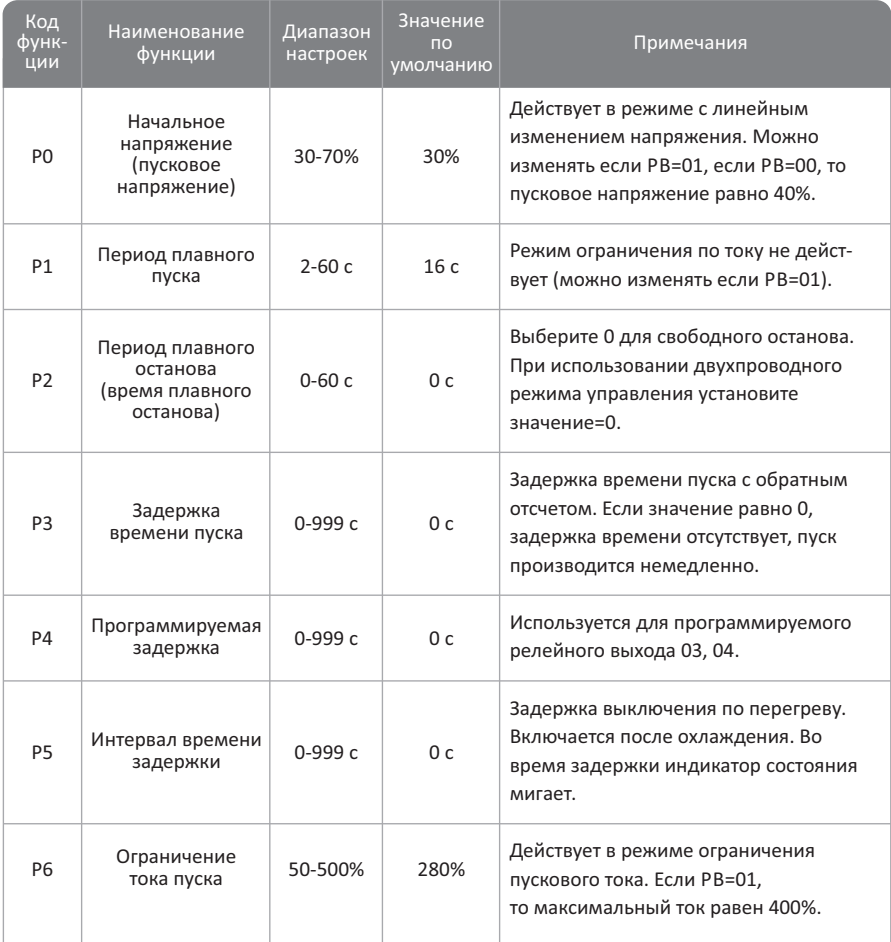

# - Глава<br>Эксплуатация и перечень функций

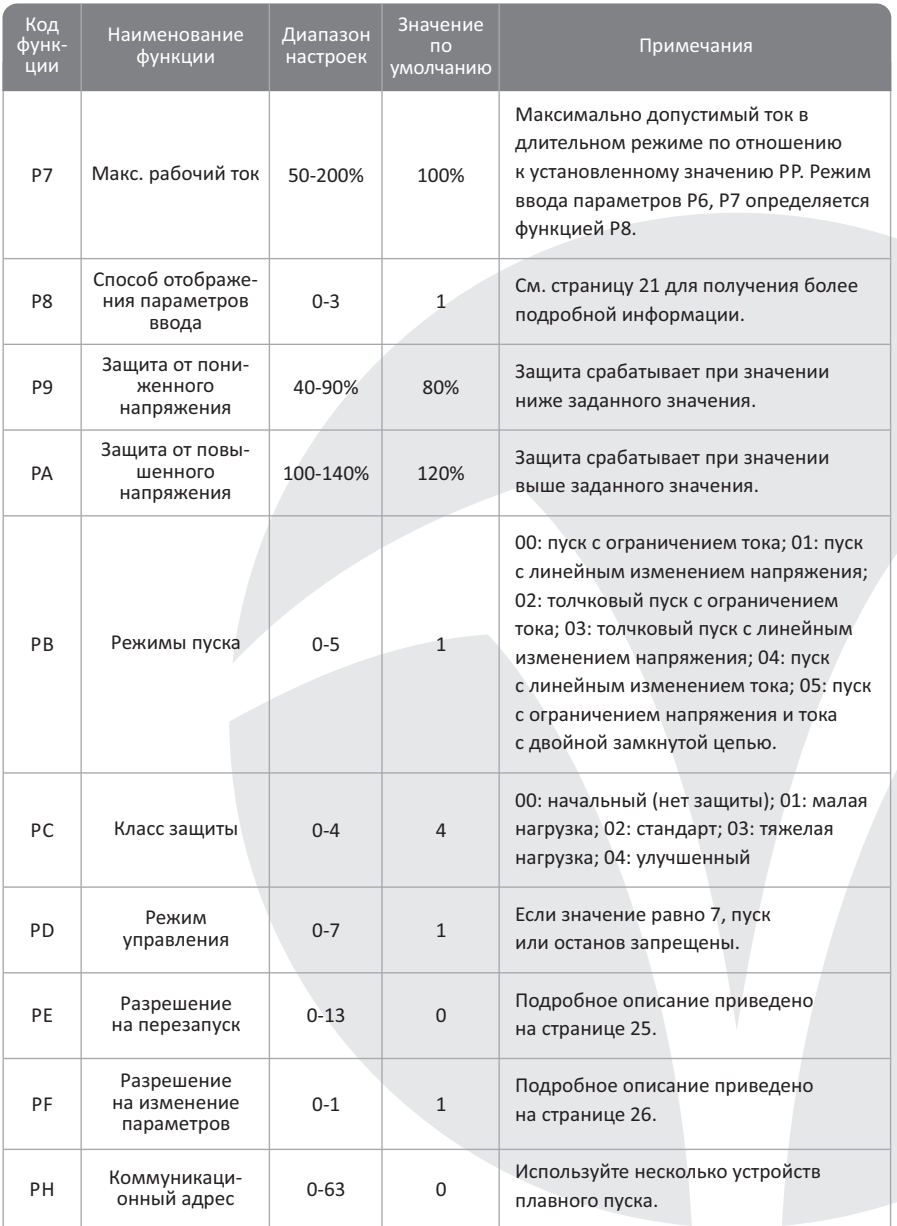

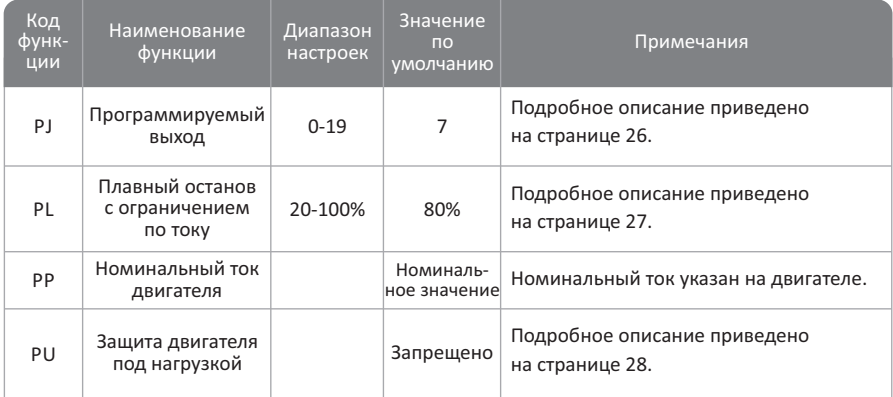

#### Примечания:

1) Максимальное значение рабочего тока функции Р7 рассчитывается на основании максимального длительного рабочего тока, соответствующего нагрузке двигателя на основании настроек РР. Если его значение превышает значение Р7, сработает защита от перегрева с обратно зависимой выдержкой времени.

2) Если клавиши не нажимаются в течение 2 минут и более, оборудование автоматически выходит из режима установки.

3) Запрещается установка параметров во время плавного пуска или плавного останова. Производите установку в других режимах.

4) Чтобы запустить оборудование при включенном питании, нажмите клавишу <sup>(пуск)</sup>, заданные параметры (за исключением PJ) могут быть изменены на заводские настройки по умолчанию.

#### **5.1. Подробное описание параметров функций**

#### **Код функции Р0. Начальное напряжение. Диапазон настроек: 30 ~ 70%. Значение по умолчанию: 30%**

Описание функции: данная функция используется для установки значения напряжения устройства плавного пуска двигателя при пуске.

Примечание: режим линейного изменения напряжения включен; установите значение «1» для кода РВ, значение можно изменять; установите значение «0» для кода РВ, начальное напряжение составит 40%.

#### **Код функции Р1. Время плавного пуска. Диапазон настроек: 2 ~ 60 с. Значение по умолчанию: 16 с**

Описание функции: данная функция используется для установки времени, необходимого двигателю для достижения номинального напряжения от начального напряжения.

Примечание: режим с линейным изменением напряжения включен; установите значение «1» для кода РВ, значение можно изменять.

#### **Код функции Р2. Время плавного останова. Диапазон настроек: 0 ~ 60 с. Значение по умолчанию: 00**

Описание функции: данная функция используется для установки времени, необходимого двигателю для полной остановки при номинальной скорости. Если установлено значение «0», будет происходить свободный останов. Для системы «один-множество» установите значение «0».

#### **1) Плавный останов**

сигнала выходного тока в режиме плавного останова. В  $\;\mathsf{U}_\mathsf{e}\;$ (1) Если для кода Р2 не установлено значение «0» (т. е. установлено от 1 до 60 сек.), выбран режим плавного останова. На рисунке ниже представлена форма данных условиях питание на двигатель подается через тиристор, переключаемый с байпасного контактора на устройство плавного пуска; выходное напряжение устройства плавного пуска постепенно снижается с полного напряжения до полной остановки, поэтому двигатель замедляется постепенно, таким образом, предотвращаются механические колебания. Выходное напряжение срабатывания при плавном останове аналогично начальному напряжению.

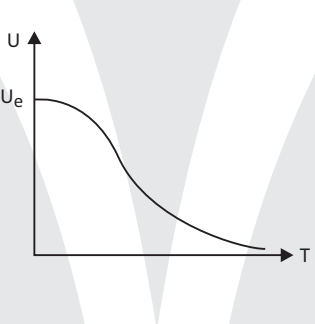

(2) В режиме плавного останова скачок нагрузки водяного насоса может быть уменьшен или устранен, сильный импульс тока, вызванный плавным остановом, может быть уменьшен. Значение ограничения тока при плавном останове выражается в процентном отношении к значению ограничения тока при пуске.

#### **2) Свободный останов**

(1) Если для кода Р2 установлено значение «0», выбран режим свободного останова.

В данном режиме останова после получения команды на останов устройства плавного пуска отключает байпасный контактор и отключает выход напряжения тиристора. После этого двигатель начнет плавно останавливаться вследствие инерции нагрузки. Во избежание появления сообщения об обрыве фазы, если устройство плавного пуска поддерживает метод подключения один-множество, Р2 – «0» необходимо установить на данный режим.

(2) Для продления срока службы устройства плавного пуска следует отдавать предпочтение режиму свободного останова, если нет необходимости использовать режим плавного останова. В режиме свободного останова мгновенная мощность полностью отключается, таким образом, можно избежать мгновенного импульса сильного тока. Устройства плавного пуска двигателя серии А100 имеют 6 рабочих режимов, применимых к различным типам двигателей и нагрузок. Таким образом, существует возможность выбора одного из них, наиболее соответствующего различным вариантам применения.

#### **Код функции Р3. Задержка времени пуска. Диапазон настроек: 0-999 с. Значение по умолчанию: 0 с**

Описание функции: задержка времени с обратным отсчетом. Если значение равно 0, задержка времени отсутствует, происходит немедленный пуск.

#### **Код функции Р4. Программируемая задержка времени. Диапазон настроек: 0-999 с. Значение по умолчанию: 0 с**

Описание функции: данная функция используется для программируемого релейного выхода.

#### **Код функции Р5. Интервал времени задержки. Диапазон настроек: 0-999 с. Значение по умолчанию: 0 с**

Описание функции: задержка времени включается после охлаждения. Во время задержки индикатор состояния мигает.

#### **Код функции Р6. Ограничение пускового тока. Диапазон настроек: 50 ~ 500%. Значение по умолчанию: 400%**

Описание функции: данная функция используется для установки значения пикового выходного тока устройства плавного пуска при пуске. Формула: установить значение Х номинальный ток двигателя (функция РР) = пиковый ток (единица измерения: А), который ограничивается устройством плавного пуска на выходе.

Примечание: режим ограничения тока включен; если для кода РВ установлено значение «0», изменение будет действительным; если для РВ установлено значение «1», значение ограничения тока составит 400%.

#### **Код функции Р7. Максимальный рабочий ток. Диапазон настроек: 50 ~ 200%. Значение по умолчанию: 100%**

Описание функции: максимальный рабочий ток относится к максимальному току, обеспечивающему устойчивую работу, значение которого рассчитывается на основании установленного значения кода функции РР. Если ток превышает максимальное значение, произойдет срабатывание тепловой защиты с обратнозависимой выдержкой времени.

Примечание: Изменения будут действительными, если для кода РВ установлено значение «0».

#### **Код функции Р8. Выбор режима ввода и мониторинга. Диапазон настроек: 0-3%. Значение по умолчанию: 1**

Настройка функции Р8 используется для выбора режима ввода и вывода, см таблицу далее:

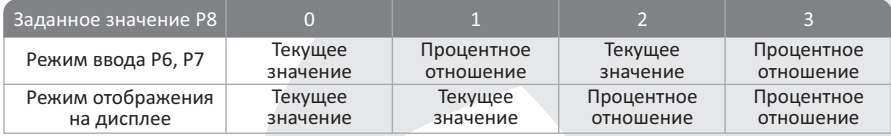

При настройке функций Р6, Р7 режим ввода – в процентном отношении.

Обозначает процентное отношение для двигателя, ток относится к настройке функции РР.

#### **Код функции Р9. Защита от пониженного напряжения. Диапазон настроек: 60 ~ 90%. Значение по умолчанию: 80%**

Описание функции: если текущее рабочее напряжение ниже установленного значения, включается защита устройства плавного пуска от пониженного напряжения, на светодиодном дисплее отображается сообщение Err09.

#### **Код функции РА. Защита от повышенного напряжения. Диапазон настроек: 100 ~ 130%. Значение по умолчанию: 120%**

Описание функции: если текущее рабочее напряжение выше установленного значения, включается защита устройства плавного пуска от повышенного напряжения, на светодиодном дисплее отображается сообщение Err10.

#### **Код функции РВ. Режим пуска. Диапазон настроек: 00 ~ 05.**

#### **Значение по умолчанию: 01**

#### **1) Пуск с ограничением тока**

(1) Если для кода РВ установлено значение «00» (означающее ограничение тока), будет выбран текущий режим пуска. На рисунке ниже приведена форма сигнала изменения тока двигателя при режиме пуска с ограничением тока.

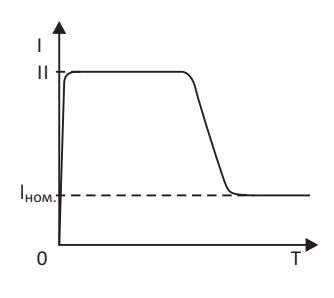

Значение «11» на рисунке относится к установленному значению ограничения тока при пуске. При пуске двигателя выходное напряжение быстро возрастает, пока ток двигателя не достигнет установленного значения ограничения тока «11» и не уравняется с ним. Затем, с постепенным ростом выходного значения, двигатель начнет постепенно разгоняться. При достижении номинальной частоты вращения срабатывает байпасный контактор, и выходной ток начнет быстро снижаться до номинального тока двигателя «І<sub>ном.</sub>» или ниже. Таким образом, процесс пуска завершен.

(2) Даже если двигатель имеет небольшую нагрузку или установленное значение ограничения тока велико, существует вероятность того, что максимальный ток двигателя при пуске не сможет достичь установленного значения ограничения тока. Режим пуска с ограничением тока обычно применяется в случаях, когда требуется жесткое ограничение тока.

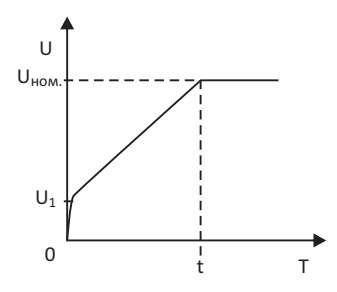

#### **2) Пуск с линейным изменением напряжения**

(1) Если для кода РВ установлено значение «1» (напряжение), будет выбран режим пуска с линейным изменением напряжения. На рисунке ниже приведена форма сигнала выходного напряжения при пуске с линейным изменением напряжения. U1 на рисунке означает начальное напряжение при пуске. Когда запускается двигатель и его ток не превышает 400% номинального значения, выходное напряжение устройства плавного пуска увеличивается до U1, затем выходное напряжение постепенно увеличивается до установленного параметра пуска, и двигатель разго-

няется при увеличении напряжения. Когда напряжение достигает номинального напряжения Uном., двигатель работает с номинальной частотой вращения, срабатывает байпасный контактор, процесс пуска завершается.

(2) Время пуска: Т – параметр управления, производный от стандартной нагрузки при стандартных условиях испытаний, в соответствии с которыми устройство плавного пуска должно быть способно плавно разогнать двигатель, выполнив процесс пуска с помощью контроля над выходным напряжением, а не с помощью механического контроля над временем (t) независимо от того, равномерно ли разгоняется двигатель. Поэтому, если нагрузка невелика, время пуска станет меньше установленного времени пуска. Это нормально, если оборудование может запуститься плавно. Как правило, режим пуска с линейным изменением напряжения применяется в случаях, когда нет жестких требований к пусковому току, но предъявляются высокие требования к стабильности пуска.

#### 3) Толчковый пуск

(1) Если для кода PB установлено значение «2» (толчковый пуск с ограничением тока) или «3» (толчковый пуск с линейным изменением напряжения), будет выбран режим толчкового пуска. На рисунке ниже показано изменение формы сигнала выхода при режиме толчкового пуска. Этот режим применяется в некоторых случаях при большой нагрузке, когда мотор не может запуститься из-за статических сил трения. Если установка только что запущена, подайте на двигатель фиксированное повышенное напряжение и подавайте его в течение некоторого времени, чтобы выровнять силу трения покоя нагрузки двигателя и позволить двигателю вращаться, затем выберите режим пуска с ограничением тока или с линейным изменением напряжения.

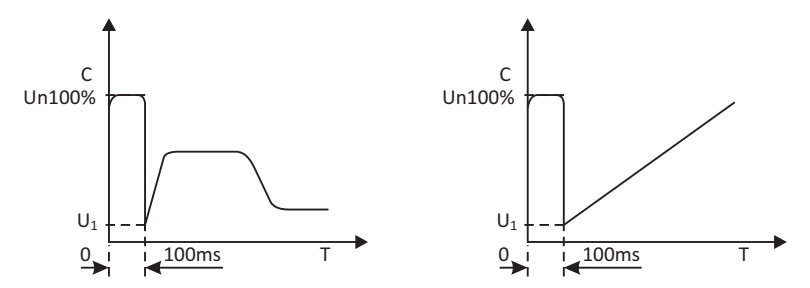

(2) Перед тем как выбрать данный режим, рекомендуется запустить двигатель без толчка. Выбирайте данный режим, ТОЛЬКО ЕСЛИ не удалось запустить двигатель обычными методами. Старайтесь избегать толчкового пуска, чтобы уменьшить нежелательные импульсы сильного тока.

#### 4) Пуск с линейным изменением тока

(1) Если для кода РВ установлено значение «4» (линейное изменение тока), будет выбран режим пуска с линейным изменением тока. На рисунке ниже показана форма сигнала выходного тока в режиме пуска с линейным изменением тока. Параметр «11» на рисунке означает значение ограничения тока, установленное кодом Р6, Т1 означает время, установленное кодом Р1.

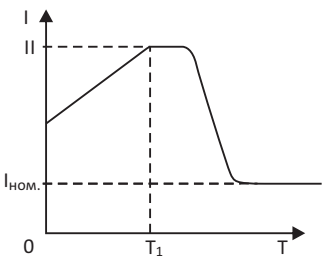

(2) Режим пуска с линейным изменением тока применяется для двухполюсных двигателей, имеющих большую способность к ускорению. Данный режим помогает также в определенных пределах сократить время пуска.

#### 5) Пуск с ограничением напряжения и тока с двойной замкнутой цепью

(1) Если для кода PB установлено значение «5» (двойная замкнутая цепь), будет выбран данный режим пуска. Режим пуска с ограничением напряжения и тока с двойной замкнутой цепью, с возможностью управления напряжением и током и двойной замкнутой цепью представляет собой вид универсального режима пуска, при котором

требуются как плавный пуск, так и строгое ограничение тока. Для определения рабочего состояния двигателя используется предварительный расчет.

(2) Форма сигнала выходного напряжения в данном режиме всегда колеблется в соответствии с различными условиями работы двигателя и нагрузки.

#### **Код функции РС. Класс защиты. Диапазон настроек: 00 ~ 04. Значение по умолчанию: 04**

Для соответствия различным вариантам применения данное устройство плавного пуска имеет 5 классов защиты: 00: начальный; 01: малая нагрузка; 02: стандарт; 03: тяже-лая нагрузка; 04: улучшенный, задаваемых кодом РС.

В начальной защите отключены функции внешних клемм мгновенного отключения, оставлены только защита от перегрева, короткого замыкания и обрыва входной фазы, которые используются для пуска некоторого аварийного оборудования, например, пожарных насосов и т.п.

Классы защиты для малой, стандартной и тяжелой нагрузки имеют все защитные функции. Различие между ними состоит в различных временных графиках тепловой защиты двигателей при перегрузке.

Параметры времени для тепловой защиты двигателей приведены в таблице ниже и на рисунке на странице 24.

Стандарт защиты для улучшенной защиты более жесткий. Функциональные параметры для остальных классов защиты те же, что и для стандартной защиты. Различные классы защиты и тепловая защита, задаваемая кодом РС, указаны в нижеследующей таблице.

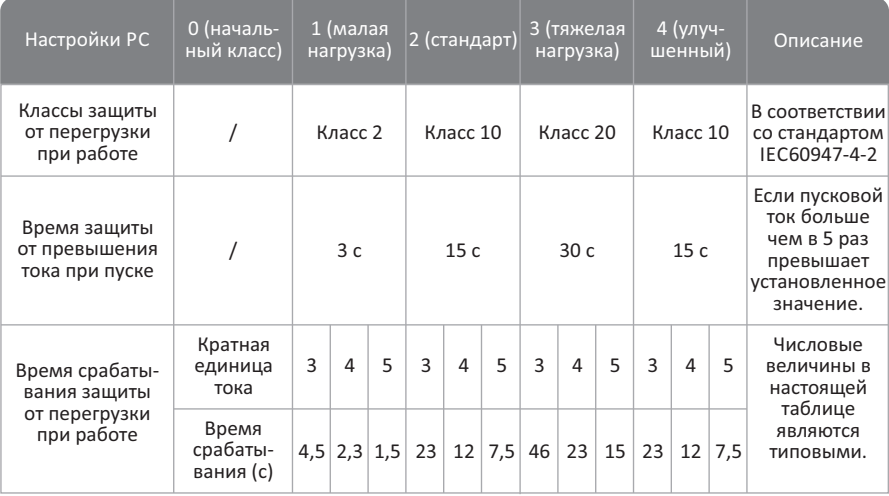

#### **Код функции РD. Режимы управления. Диапазон настроек: 00 ~ 07. Значение по умолчанию: 01**

00: управление с панели управления; 01: панель управления + внешнее управление; 02: внешнее управление; 03\*: внешнее управление + COM-управление; 04\*: панель управления + внешнее управление + СОМ-управление; 05\*: панель управления + СОМуправление; 06\*: СОМ-управление; 07: пуск/стоп отключены.

При выборе PD-01 и отсутствии внешних тумблеров управления (перемычка 9-10) – запуска с клавиатуры не будет (ошибка 14).

#### **Код функции РЕ. Разрешение на перезапуск. Диапазон настроек: 0-13. Значение по умолчанию: 0**

Для активации функции РЕ необходимо в функции РF установить значение 2. После этого можно устанавливать значения функции PE ( от 1 до 13 ). Для работы функции PE необходимо также установить управление УПП 100 с панели управления , или с панели управления + внешнее управление, через функцию PD. Кроме того, подключить провода внешнего управления , согласно рисунку приведенному ниже (тумблер показанный на рисунке необходимо замкнуть ).

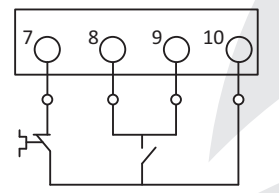

Если функция PE активна (установлено значение от 1 до 13), то внешнее управление блокируется. Чтобы внешнее управление вновь заработало надо в функции PE просто поставить значение 0.

Автоматический перезапуск после вновь появившегося напряжения питания УПП 100 действует с задержкой времени 60 с и более (в функции P5 добавляется время в секундах к 60 с уже имеющимся) при значениях функции PE – от 1 до 9 (количество перезапусков).

Алгоритм автоматического перезапуска УПП 100 при появлении питания , после отключения напряжения при аварийной ситуации во время его работы:

1. Если в настройке функции PD было установлено значение 00 – управление с панели управления:

PE = 1- 9 автоматический перезапуск с задержкой времени от 60 секунд и более (см. описание выше).

PE = 10 УПП переходит в режим СТОП – готов к запуску (возможен повторный пуск двигателя).

PE = 11 УПП переходит в режим СТОП – готов к запуску (возможен повторный пуск двигателя).

PE = 12 УПП переходит в режим СТОП – готов к запуску ( возможен повторный пуск двигателя).

PE = 13 автоматический перезапуск без выдержки времени ( с восстановлением данных из памяти о состоянии движения. Если питание было выключено, а затем включено в байпасном режиме, то УПП автоматически перейдет в байпасный режим).

2. Если в настройке функции PD было установлено значение 01 – управление с панели управления + внешнее управление:

PE = 1 - 9 автоматический перезапуск с задержкой времени от 60 секунд и более ( см. описание выше ).

PE = 10 автоматический перезапуск без выдержки времени.

PE = 11 УПП переходит в режим СТОП – готов к запуску ( возможен повторный пуск двигателя).

## **Код функции РF. Разрешение на изменение параметров.**

#### **Диапазон настроек: 00 ~ 01. Значение по умолчанию: 01**

Описание функции: данная функция используется для определения того, разрешено ли изменение внутренних параметров устройства плавного пуска.

00: изменение параметров запрещено; 01: изменение параметров разрешено.

#### **Код функции РН. Коммуникационный адрес. Диапазон настроек: 00 ~ 63. Значение по умолчанию: 0**

Описание функции: использование нескольких устройств плавного пуска.

#### **Код функции РJ. Программируемый выход. Диапазон настроек: 00 ~ 19. Значение по умолчанию: 07**

Код PJ используется для установки времени срабатывания выходного реле.

Выходные функции программируемого реле имеют 2 режима работы: программируемый последовательный выход или программируемый выход данных о состоянии.

Если для кода PJ установлен параметр 0  $\sim$  4 (10  $\sim$  14), программируемый выход работает в режиме выхода времени. Установленные моменты пуска данного выхода указаны в нижеследующей таблице:

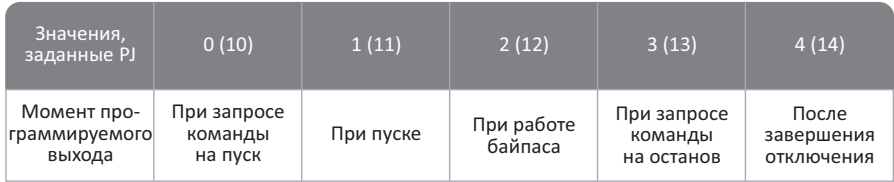

Данный рабочий режим используется немедленно, реле срабатывает в момент, заданный параметром PJ. Момент сброса данного выхода выполняется через 1 секунду после завершения состояния. Например: значение PJ по умолчанию – 7, это означает, что устройство плавного пуска находится в режиме ожидания, когда на него подается питание и одновременно с этим срабатывает реле. Если устройство плавного пуска получает в этот момент команду на пуск, реле отсоединяется.

Режим программируемого последовательного выхода принимает весь процесс пуска как свой цикл управления. Если двигатель был перезапущен, предыдущий программный выход автоматически будет прерван, процедуру придется повторить вновь.

Если для кода РJ установлено значение 5 ~ 9 (15 ~ 19), программируемый выход работает в режиме вывода данных о состоянии, установленные выходы данных рабочего состояния указаны в нижеследующей таблице:

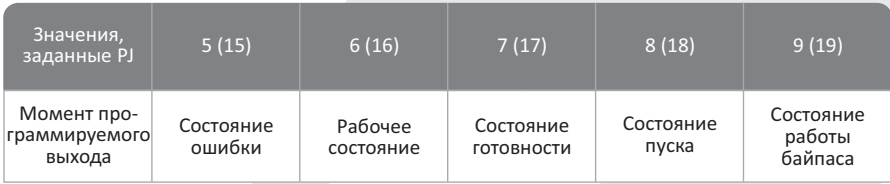

отличается от неисправности выходных клемм. Рабочее состояние относится к состоянию отсутствия ожидания или ошибки, а также включает три процедуры, такие как пуск, байпас и плавный останов. Программируемый выход данных о состоянии используется для отображения рабочего состояния устройства плавного пуска. Значение PJ по умолчанию 7, это указывает на режим ожидания устройства плавного пуска. В этом состоянии двигатель может быть запущен. Если программируемый выход находится в состоянии ошибки, это указывает на неисправность двигателя (Err05, Err06, Err07, Err08, Err12), которая

Если PJ>9, состояние сброса программируемого выхода ((3), (4), внешние клеммы) изменяется с разомкнутого на замкнутое, выход становится выходом с обратной фазой. Гибкое использование функций выхода программируемого реле может упростить логическую цепь внешнего управления.

#### **Код функции РL. Плавный останов с ограничением по току. Диапазон настроек: 20 ~ 100. Значение по умолчанию: 80%**

Описание функции: для обеспечения балансировки двигателя и стабильного останова при плавном останове двигателя.

#### **Код функции РР. Номинальный ток двигателя. Диапазон настроек: 11 ~ 1200. Значение по умолчанию: установка в соответствии с характеристиками**

Описание функции: данный параметр должен устанавливаться в соответствии со значением номинального тока, указанного на заводской табличке двигателя. В противном случае возможно отклонение пускового тока и защитного тока. Номинальный

ток двигателя, устанавливаемый с помощью РР, должен составлять не менее 20% от номинального тока устройства плавного пуска. Гибкий допуск защитного срабатывания увеличивается, если с помощью параметра РР задан меньший номинальный ток двигателя.

#### **Код функции PU. Защита двигателя. Диапазон настроек: 00 ~ 90. Значение по умолчанию: 00 1) Описание функций защиты**

Данное устройство плавного пуска имеет особые защитные функции, гарантирующие безопасность при эксплуатации. При работе установите требуемые классы защиты и параметры защиты, соответствующие конкретным условиям эксплуатации. Защита устройства плавного пуска от перегрева: защита от перегрева срабатывает, если температура достигает 90 ± 5  $\mathsf{C}^\circ$ , и снимается, если температура опускается до 60  $\mathsf{C}^\circ$ (минимальная).

Время задержки срабатывания защиты от обрыва входной фазы: < 3 с.  $\bullet$ 

Время задержки срабатывания защиты от обрыва выходной фазы: < 3 с.

 $\bullet$ Время срабатывания защиты от дисбаланса трех фаз: < 3 с. Основываясь на правиле о том, что отклонение всех трех фаз тока больше 50  $\pm$  10%, если ток нагрузки на 30% ниже номинального значения для устройства плавного пуска, исходный уровень отклонения будет увеличен.

Время срабатывания защиты от перегрузки при пуске: относится к времени срабатывания защиты, которое соответственно в 5 раз больше, чем максимальный рабочий ток, заданный кодом Р7. Таблицу со временем срабатывания см. на странице 24.

Время срабатывания защиты от перегрузки при работе: тепловая защита с обратнозависимой выдержкой времени, на основе максимального рабочего тока, установленного кодом Р7. См. график времени срабатывания защиты на рисунке на странице 29.

Время задержки срабатывания защиты от пониженного напряжения источника питания: если напряжение источника питания на 40% ниже предельного значения, время срабатывания защиты составит менее 0,5 секунды; если напряжение источника питания меньше заданного значения, время срабатывания защиты будет менее 3 секунд.

Время задержки срабатывания защиты от повышенного напряжения источника питания: если напряжение источника питания на 130% выше предельного значения, время срабатывания защиты составит менее 0,5 секунды; если напряжение источника питания выше заданного значения, время срабатывания защиты будет менее 3 секунд.

Время задержки срабатывания защиты от короткого замыкания: <0,1 секунды. Если ток в 10 или более раз больше номинального тока устройства плавного пуска, срабатывает предохранитель или устройство защиты от короткого замыкания.

 $\bullet$  . Вышеуказанные параметры времени устанавливаются для периода с момента обнаружения сигнала до подачи команды на срабатывание защиты. Они являются справочными.

Если функции защиты данного устройства плавного пуска не соответствуют вашим потребностям, для обеспечения безопасности необходимо применять специальные защитные устройства.

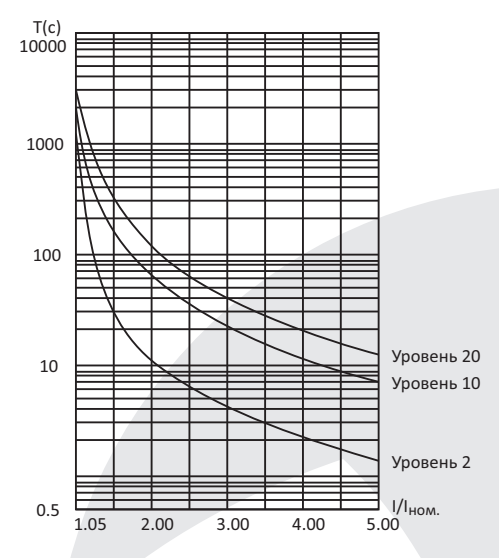

#### **2) График времени срабатывания защиты**

#### **5.2. Справочная информация**

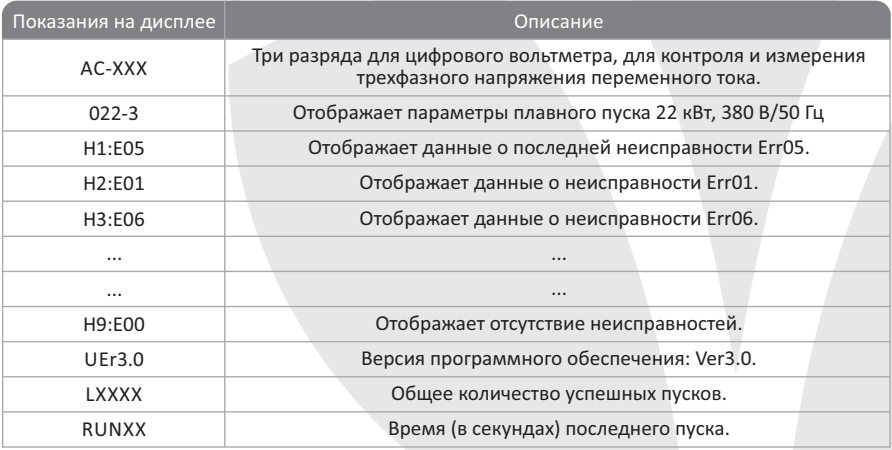

Примечание: параметры Н1-Н9 сохраняют данные о последних девяти неисправностях по убыванию.

Нажмите клавишу подтверждения для входа в экран справки в состоянии, когда функция плавного пуска и останова отключена, и перед входом в меню настройки. Затем нажмите клавишу увеличения или уменьшения, чтобы выбрать нужную информацию.

Для выхода из меню справки нажмите клавишу подтверждения или останова.

#### **5.3. Заводские настройки для проверки системы**

Данные параметры служат для проверки установленного оборудования или для предварительного испытания для конечных пользователей. Нет необходимости в наличии соответствующего двигателя. Могут использоваться три лампы мощностью 100 или 200 Вт, подключенные по схеме «звезда». Возможна установка двигателя для проверки пуска (для предварительного испытания также возможно использование двигателя меньшей мощности). Устройство плавного пуска не может обнаружить и отобразить сообщение об обрыве фазы, поскольку выходной ток главной цепи слишком мал, поэтому невозможно провести пробный пуск устройства. Для решения этой проблемы возможно изменить значение функции класса защиты РС на 0 (без защиты). Сообщение об обрыве фазы выводиться НЕ будет. При имитации запуска двигателя шесть ламп должны равномерно увеличить яркость своего свечения согласно выбранному режиму запуска. Затем должен включиться байпасный контактор.

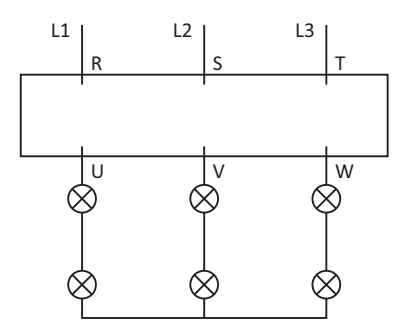

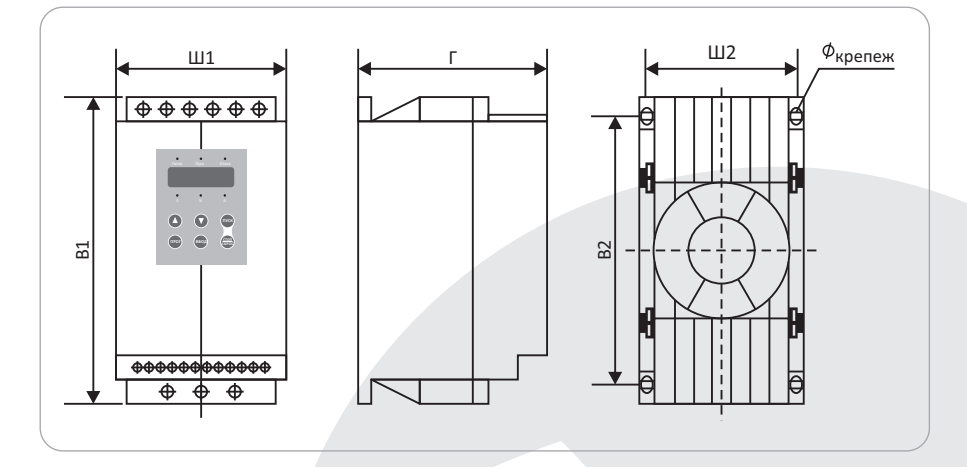

## **6.1. Габаритные и установочные размеры**

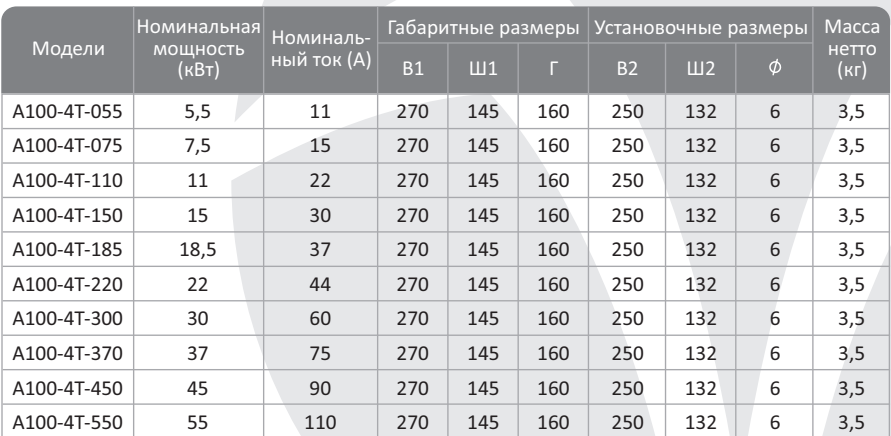

Примечания: Номинальная мощность и номинальный ток, указанные в вышеприведенной таблице, являются максимальными значениями для устройства плавного пуска. Как правило, номинальный ток, соответствующий двигателю аналогичной мощности, не превышает значения номинального тока, указанного в данной таблице.

Если габаритные размеры отличаются от указанных выше, изучите фактические размеры.

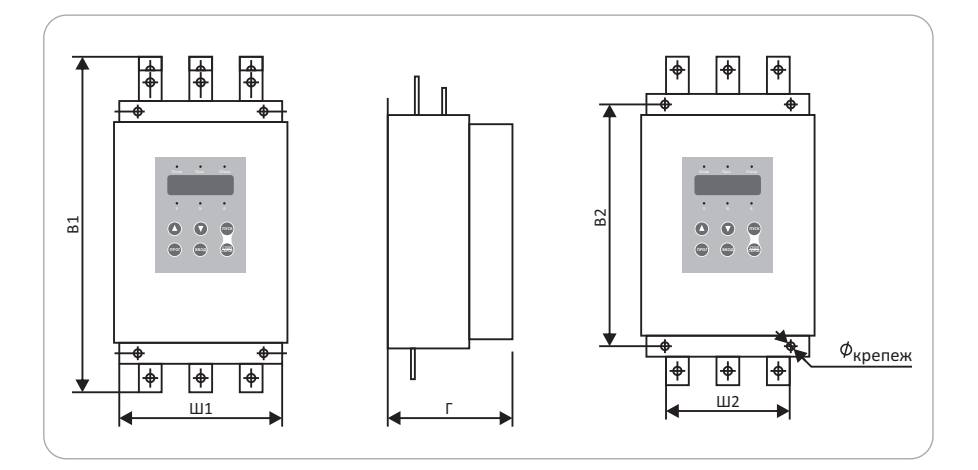

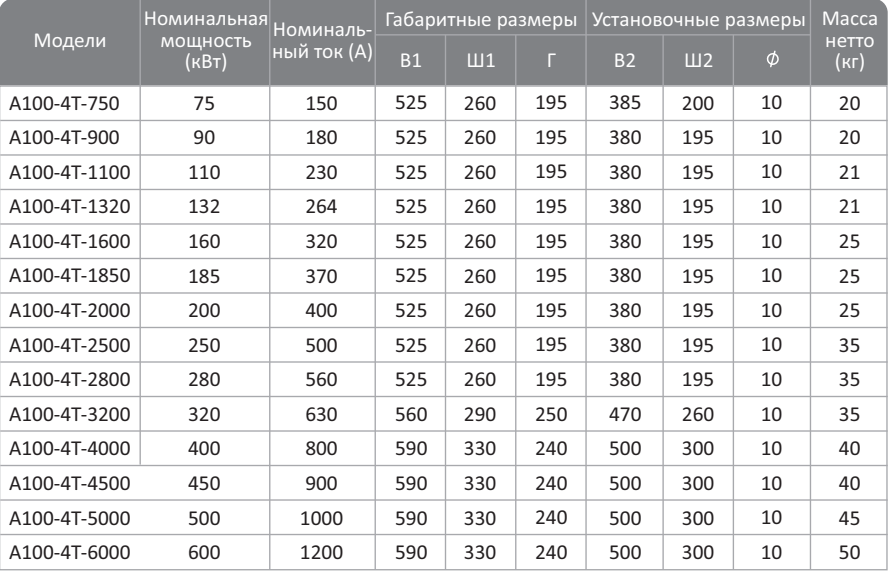

Примечания: Номинальная мощность и номинальный ток, указанные в вышеприведенной таблице, являются максимальными значениями для устройства плавного пуска. Как правило, номинальный ток, соответствующий двигателю аналогичной мощности, не превышает значения номинального тока, указанного в данной таблице.

Если габаритные размеры отличаются от указанных выше, изучите фактические размеры.

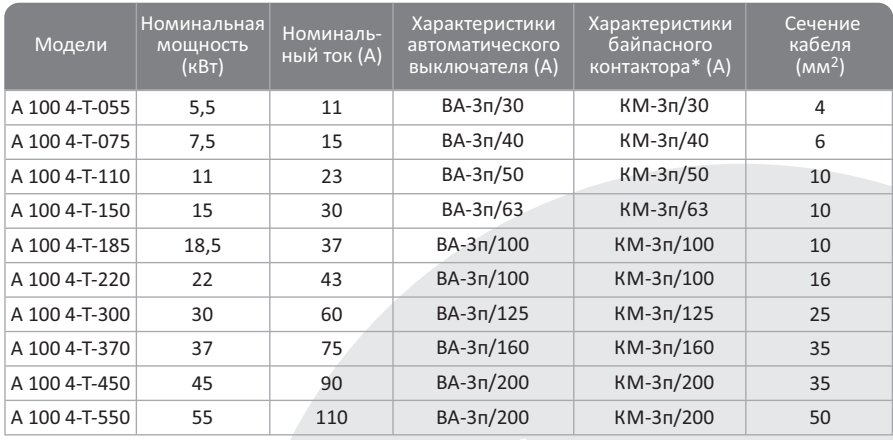

Список устройств плавного пуска (5,5 кВт – 55 кВт) для периферийного оборудования:

**Внимание! На стр.8 (п.2.1.1) приведена схема с использованием магнитного контактора с управляющей катушкой напряжением 230 В (пунктиром - 380 В)**

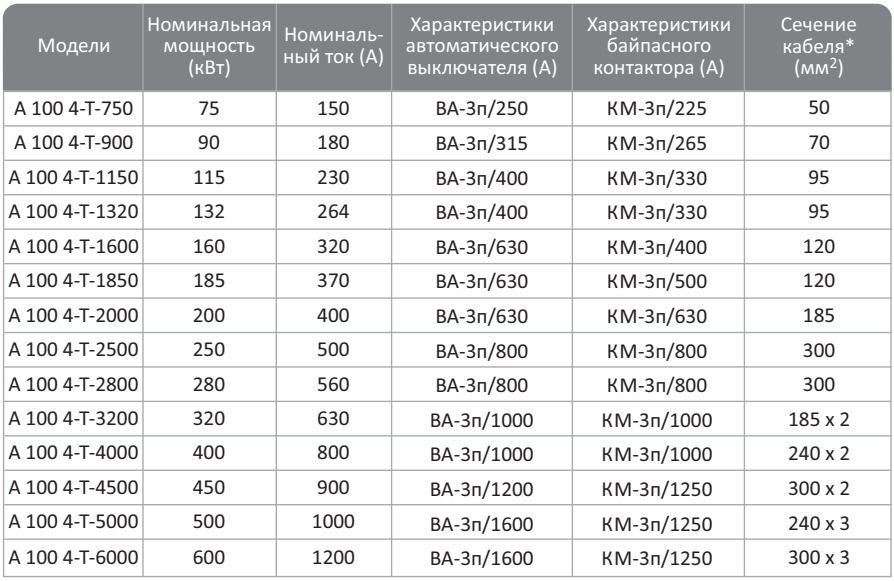

Список устройств плавного пуска (75 кВт – 600 кВт) для периферийного оборудования:

Примечание: Характеристики автоматических выключателей и модель байпасных контакторов должны соответствовать характеристикам двигателя.

#### **При превышении сечения кабеля 300 мм² рекомендуется использовать гибкую изолированную шину соответствующего сечения.**

### В нижеследующей таблице приведены коды неисправностей и способы их устранения.

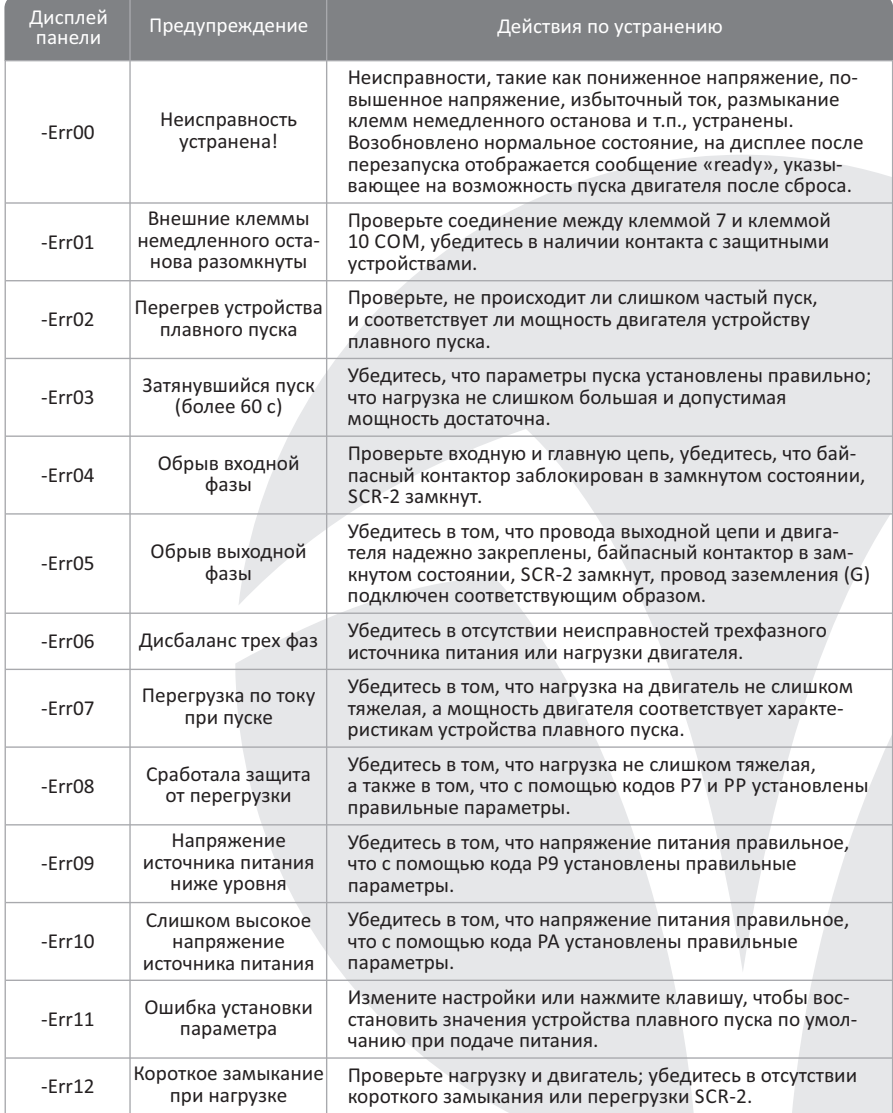

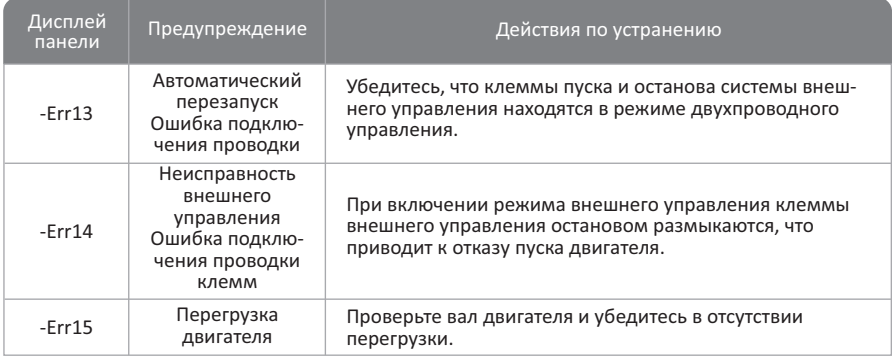

#### Примечания:

1) Некоторые неисправности являются схожими, то есть при сообщении Err02 (перегрев устройства плавного пуска) неисправность может быть связана с перегрузкой по пусковому току или коротким замыканием. Поэтому при принятии решения об устранении неисправности следует провести всесторонний анализ.

2) Когда устройство плавного пуска запускает двигатель, в центре панели управления загорается светодиодный дисплей, который показывает, что установка работает в режиме байпаса. Если байпасный контактор в это время не сможет подключиться, это приведет к остановке двигателя, поэтому убедитесь в отсутствии неисправностей или плохого контакта в байпасном контакторе и соответствующей соединительной проводке.

#### **1) Нагрузка в зависимости от применения**

Данное устройство плавного пуска соответствует требованиям большинства тяжелых нагрузок. Все значения в нижеприведенной таблице приведены справочно.

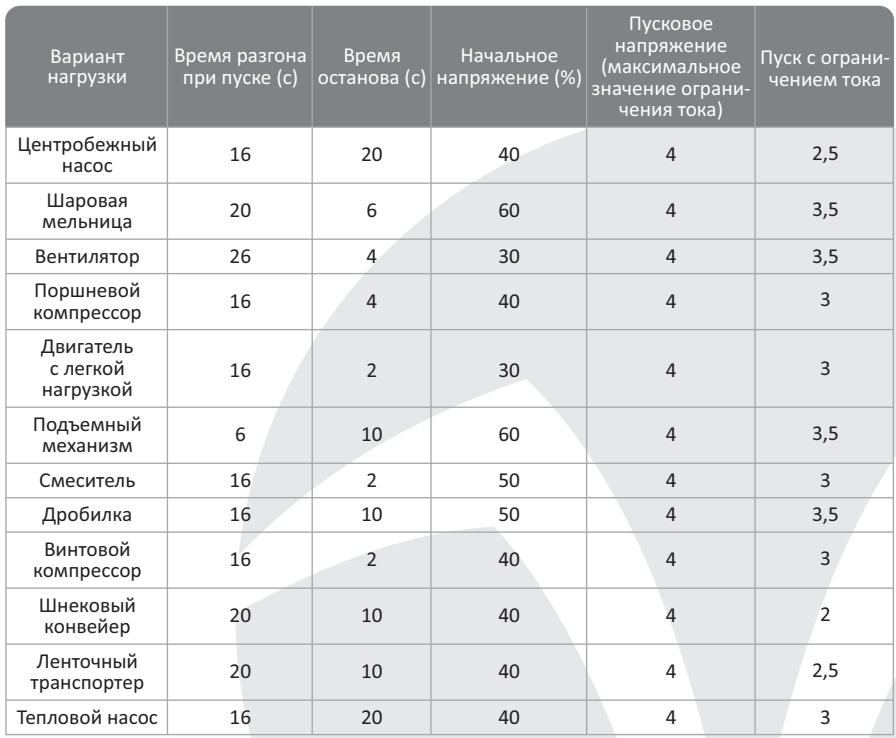

#### **\*2) Соединение RS485**

Данное устройство плавного пуска может соединяться с ПК, ПЛК или иными хостсистемами с помощью интерфейса стандарта RS485, обеспечивающего последовательное соединение (СОМ). С помощью хост-системы можно отдать команду на включение или выключение устройства плавного пуска, контролировать его рабочее состояние и изменять параметры функций. Для более подробного изучения данного вида соединения см. дополнительное «Руководство по эксплуатации RS485». Благодаря использованию интерфейсного соединения возможна организация управления с помощью компьютера, например, ввод команды на запуск, управление рабочим состоянием.

#### **Гарантийные обязательства в отношении устройства плавного пуска:**

1. Гарантийный период при нормальных условиях.

1.1 Гарантийный срок эксплуатации 24 месяца с даты начала эксплуатации или в течение 30 месяцев с даты поставки с завода.

1.2 Устройство должно быть использовано в соответствии с эксплуатационной документацией, действующими стандартами и требованиями безопасности.

1.3 Настоящая гарантия действует в случае, если устройство будет признано неисправными в связи с дефектами изготовителя или заводскими настройками.

1.4 Настоящая гарантия недействительна в случае, когда обнаружено несоответствие серийного номера устройства, номеру в представленном паспорте или в случае утери паспорта.

1.5 Настоящая гарантия недействительна в случае, когда повреждение или неисправность были вызваны пожаром, молнией, наводнением или другими природными явлениями, механическим повреждением, неправильным использованием или ремонтом электронных узлов, если они производились лицом, которое не имеет сертификата предприятия изготовителя на оказание таких услуг. Установка и настройка устройства плавного пуска должна производиться в соответствии с эксплуатационной документацией. На устройства, отремонтированные другими организациями, гарантийные обязательства предприятия-изготовителя не распространяются.

1.6 Настоящая гарантия недействительна в случае, когда обнаружено попадание внутрь устройства воды или агрессивных химических веществ.

1.7 Настоящая гарантия выдается в дополнение к иным правам потребителей, закрепленным законодательно, и ни в коей мере не ограничивает их. При этом предприятие изготовитель, ни при каких обстоятельствах не принимает на себя ответственности за косвенный, случайный, умышленный или воспоследовавший ущерб или любую упущенную выгоду, недополученную экономию из-за или в связи с использованием данного устройства

1.8 В случае выявления неисправностей в период гарантийного срока потребитель должен предъявить письменную рекламацию в произвольной форме предприятиюизготовителю.

Данное руководство по эксплуатации прошло проверку на достоверность и точность. Содержащиеся в нём указания и описания признаны верными для преобразователей частоты и устройств плавного пуска производимых компанией «ОптимЭлектро» на момент подготовки данного руководства к выходу в свет. Компания-производитель оставляет за собой право вносить изменения в продукцию и её функциональные возможности без предварительного уведомления. Компания ООО «ОптимЭлектро» не несёт никакой ответственности за прямой или косвенный ущерб, возникший в результате погрешностей, упущений или несоответствий между продукцией и руководством к ней.

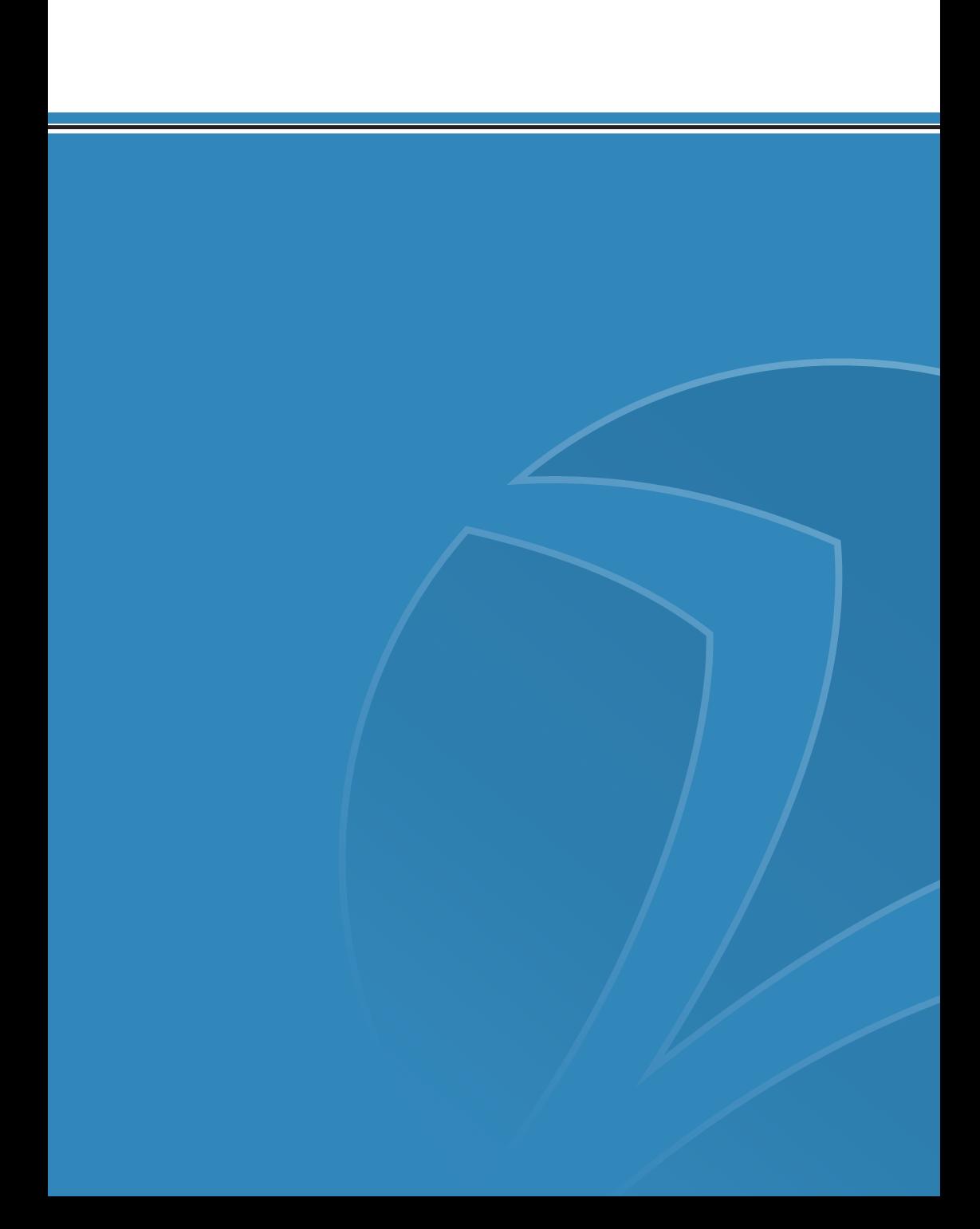